## Customizing Your Alchemer Profile Picture

Here is the process for customizing your profile picture that displays in the Alchemer dashboard.

To customize your Alchemer profile picture you must have a [Gravatar](https://en.gravatar.com/) account. Your email address for both the Alchemer and Gravatar accounts must be the same.

- 1. To begin, create an account or sign into your [Gravatar](https://en.gravatar.com/) account. Make sure to use the same email address for both your Alchemer account and your Gravatar account.
- 2. Once you log in to your Gravatar account, add a profile image if you do not already have one uploaded.

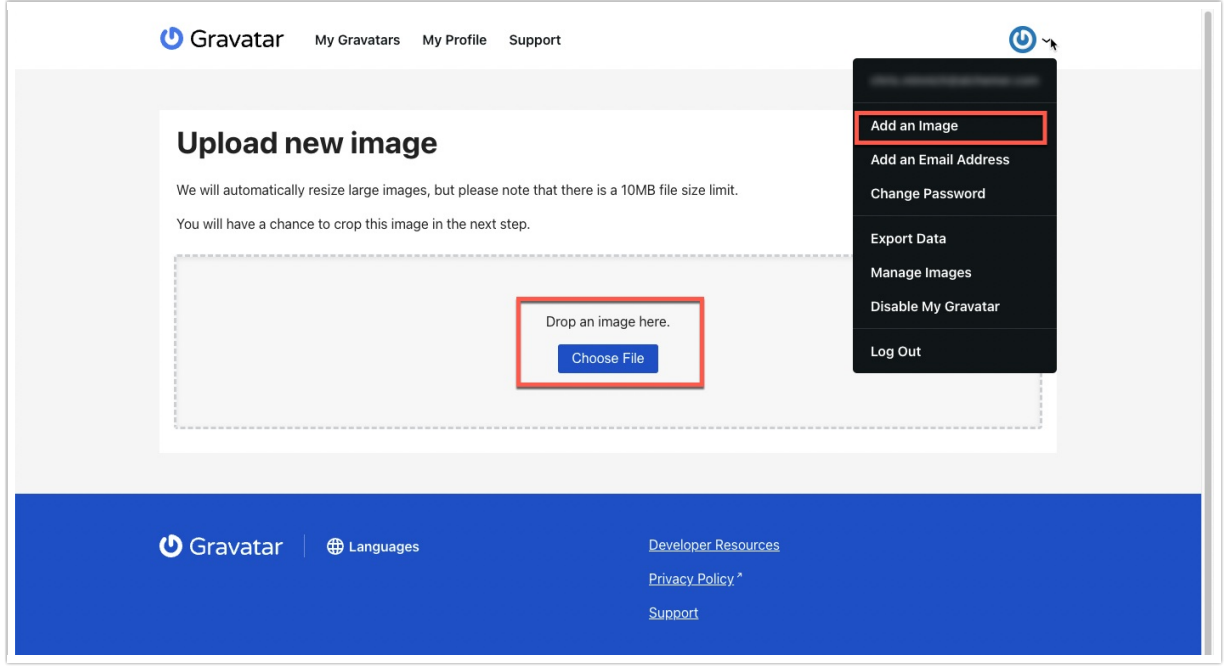

3. After a few minutes, the image you selected will automatically populate as your profile picture within Alchemer.

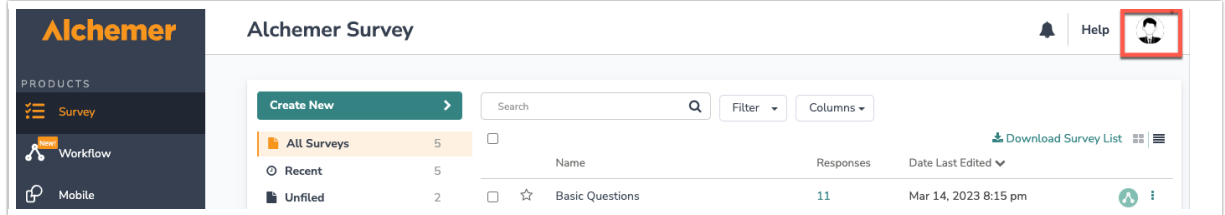

4. You can edit your profile image at any time in the "My Gravatars" tab. It may take a few minutes for the changes to take affect.

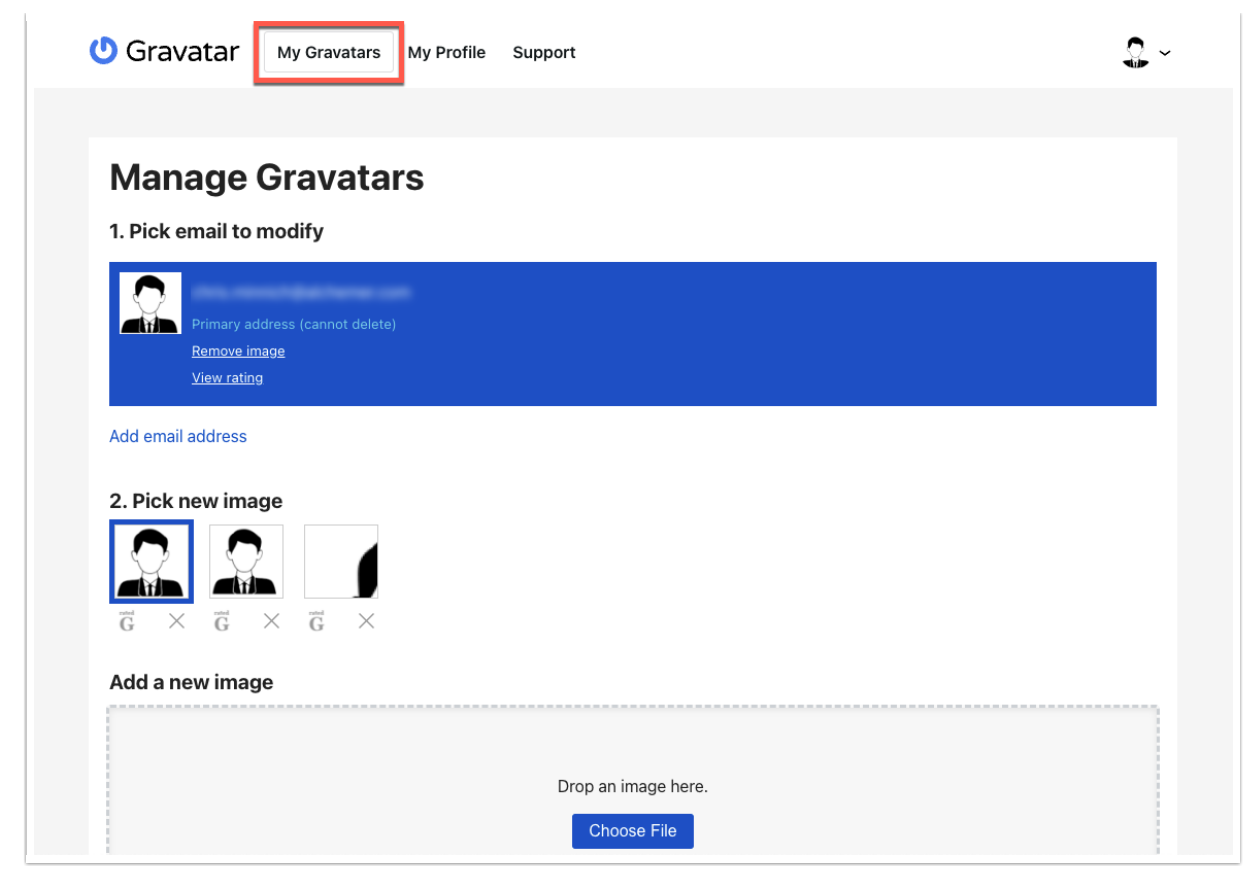

Related Articles